## Introduction to BGP

#### ISP Workshops

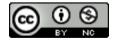

These materials are licensed under the Creative Commons Attribution-NonCommercial 4.0 International license (http://creativecommons.org/licenses/by-nc/4.0/)

## Acknowledgements

- This material originated from the Cisco ISP/IXP Workshop Programme developed by Philip Smith & Barry Greene
- Use of these materials is encouraged as long as the source is fully acknowledged and this notice remains in place
- Bug fixes and improvements are welcomed
  - Please email workshop (at) bgp4all.com

## Border Gateway Protocol

- A Routing Protocol used to exchange routing information between different networks
  - Exterior gateway protocol
- Described in RFC4271
  - RFC4276 gives an implementation report on BGP
  - RFC4277 describes operational experiences using BGP
- The Autonomous System is the cornerstone of BGP
  - It is used to uniquely identify networks with a common routing policy

#### **BGP**

- Path Vector Protocol
- Incremental Updates
- Many options for policy enforcement
- Classless Inter Domain Routing (CIDR)
- □ Widely used for Internet backbone
- Autonomous systems

#### Path Vector Protocol

- BGP is classified as a *path vector* routing protocol (see RFC 1322)
  - A path vector protocol defines a route as a pairing between a destination and the attributes of the path to that destination.

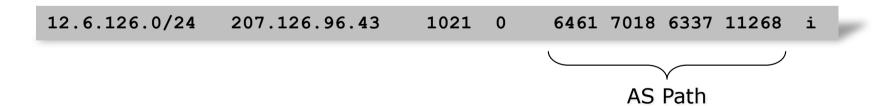

### Path Vector Protocol

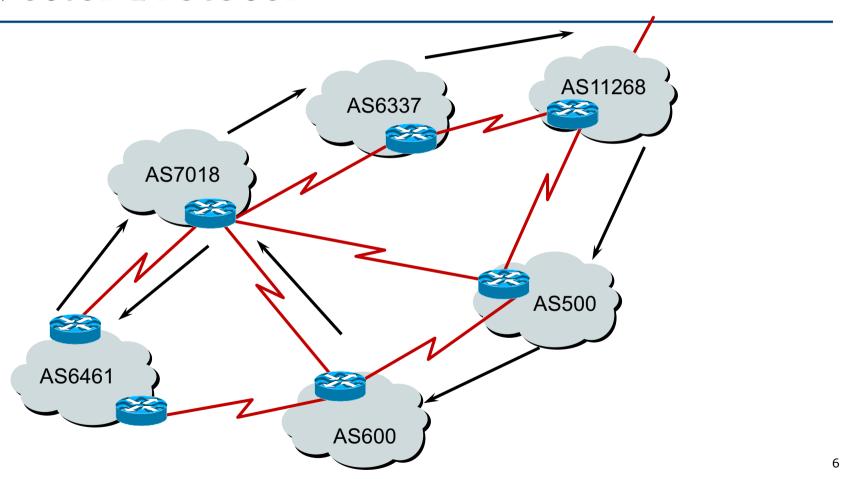

#### **Definitions**

- □ Transit carrying traffic across a network
  - (Commercially: for a fee)
- Peering exchanging routing information and traffic
  - (Commercially: between similar sized networks, and for no fee)
- Default where to send traffic when there is no explicit match in the routing table

#### Default Free Zone

The default free zone is made up of Internet routers which have routing information about the whole Internet, and therefore do not need to use a default route

NB: is not related to where an ISP is in the hierarchy

## Peering and Transit example

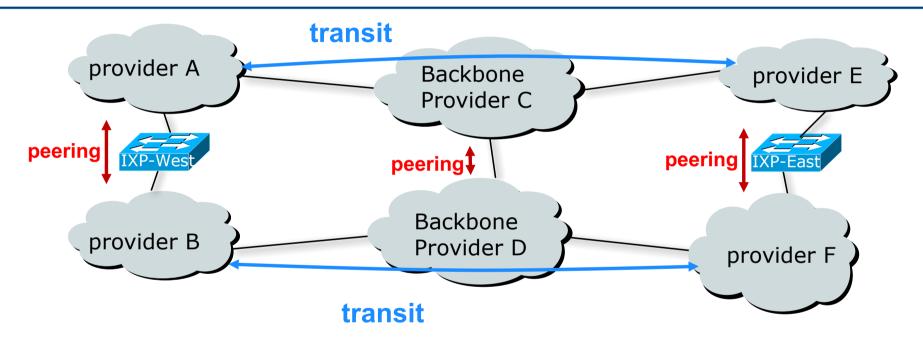

A and B peer for free, but need transit arrangements with C and D to get packets to/from E and F

## Autonomous System (AS)

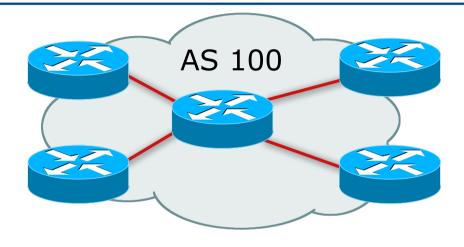

- Collection of networks with same routing policy
- Single routing protocol
- Usually under single ownership, trust and administrative control
- Identified by a unique 32-bit integer (ASN)

## Autonomous System Number

| Range:                |                                          |
|-----------------------|------------------------------------------|
| 0-4294967295          | (32-bit range – RFC6793)                 |
|                       | (0-65535 was original 16-bit range       |
| Usage:                |                                          |
| 0 and 65535           | (reserved)                               |
| 1-64495               | (public Internet)                        |
| 64496-64511           | (documentation – RFC5398)                |
| 64512-65534           | (private use only)                       |
| 23456                 | (represent 32-bit range in 16-bit world) |
| 65536-65551           | (documentation - RFC5398)                |
| 65552-4199999999      | (public Internet)                        |
| 4200000000-4294967295 | (private use only)                       |

- □ 32-bit range representation specified in RFC5396
  - Defines "asplain" (traditional format) as standard notation

### Autonomous System Number

- ASNs are distributed by the Regional Internet Registries
  - They are also available from upstream ISPs who are members of one of the RIRs
- The entire 16-bit ASN pool has been assigned to the RIRs
  - Around 43000 16-bit ASNs are visible on the Internet
- Each RIR has also received a block of 32-bit ASNs
  - Out of 20100 assignments, around 16000 are visible on the Internet (October 2017)
- See www.iana.org/assignments/as-numbers

## Configuring BGP in Cisco IOS

This command enables BGP in Cisco IOS:

```
router bgp 100
```

For ASNs > 65535, the AS number can be entered in either plain or dot notation:

```
router bgp 131076
```

Or

router bgp 2.4

- □ IOS will display ASNs in plain notation by default
  - Dot notation is optional:

```
router bgp 2.4 bgp asnotation dot
```

### **BGP** Basics

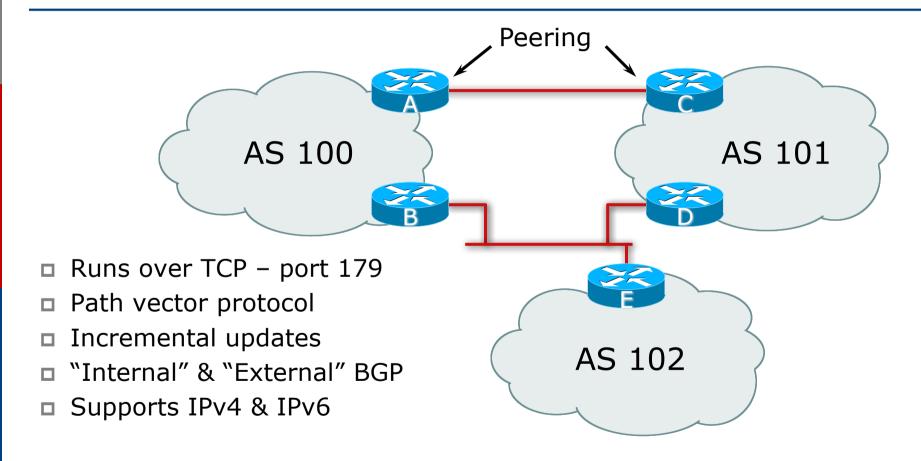

## Demarcation Zone (DMZ)

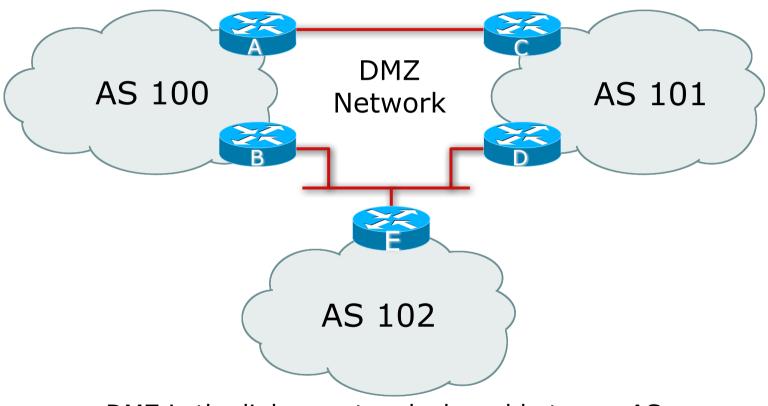

DMZ is the link or network shared between ASes

## BGP General Operation

- Learns multiple paths via internal and external BGP speakers
- Picks the best path and installs it in the routing table (RIB)
- Best path is sent to external BGP neighbours
- Policies are applied by influencing the best path selection

## Constructing the Forwarding Table

- BGP "in" process
  - Receives path information from peers
  - Results of BGP path selection placed in the BGP table
  - "best path" flagged
- BGP "out" process
  - Announces "best path" information to peers
- Best path stored in Routing Table (RIB) if:
  - Prefix and prefix length are unique, and
  - Lowest "protocol distance"
- Best paths in the RIB are installed in forwarding table (FIB)

## Constructing the Forwarding Table

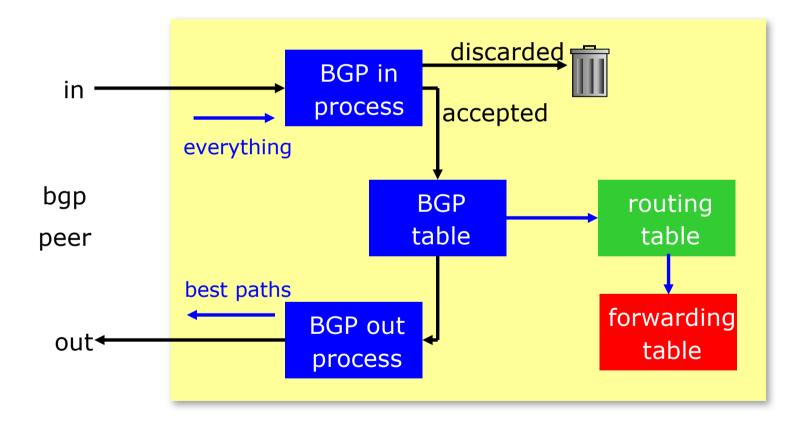

## Supporting Multiple Protocols

#### □ RFC4760

- Defines Multi-protocol Extensions for BGP4
- Enables BGP to carry routing information of protocols other than IPv4
  - e.g. MPLS, IPv6, Multicast etc
- Exchange of multiprotocol NLRI must be negotiated at session startup

#### □ RFC2545

- Use of BGP Multiprotocol Extensions for IPv6 Inter-Domain Routing
- Address family for IPv6

## Supporting Multiple Protocols

- Independent operation
  - One RIB per protocol
    - □ IPv6 routes in BGP's IPv6 RIB
    - □ IPv4 routes in BGP's IPv4 RIB
  - Each protocol can have its own policies
- NEXTHOP
  - Address of the next router must be of the same address family as that of the local router

## Supporting Multiple Protocols

- Cisco IOS assumes that all BGP neighbours will exchange IPv4 unicast prefixes
  - We need to remove this assumption

```
router bgp 100 no bgp default ipv4-unicast
```

- For operational simplicity, the desire is for:
  - IPv4 neighbours to exchange IPv4 unicast prefixes
  - IPv6 neighbours to exchange IPv6 unicast prefixes
- □ Failure to do this results in:
  - IPv6 neighbours appearing to be set up to exchange IPv4 unicast prefixes
  - Cluttered configuration
  - Confusing troubleshooting and diagnosis

#### eBGP & iBGP

- □ BGP is used
  - Internally (iBGP)
  - Externally (eBGP)
- □ iBGP used to carry
  - Some/all Internet prefixes across ISP backbone
  - ISP's customer prefixes
- □ eBGP used to
  - Exchange prefixes with other ASes
  - Implement routing policy

### BGP/IGP model used in ISP networks

#### Model representation

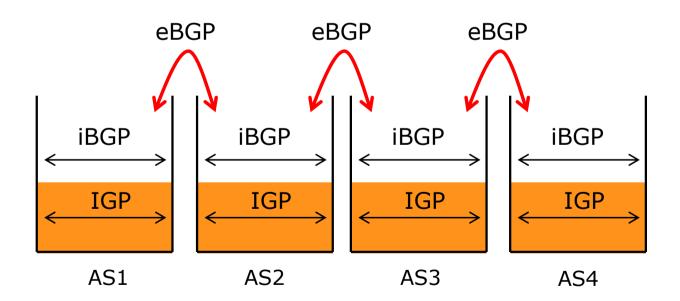

## External BGP Peering (eBGP)

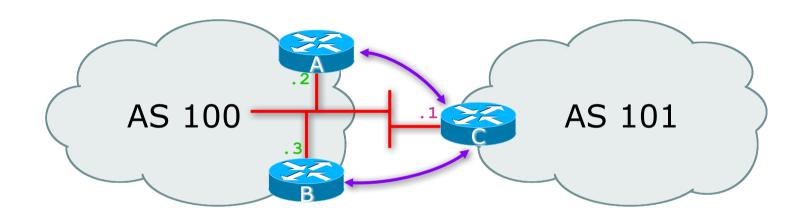

- Between BGP speakers in different AS
- Should be directly connected
- Never run an IGP between eBGP peers

## Configuring External BGP

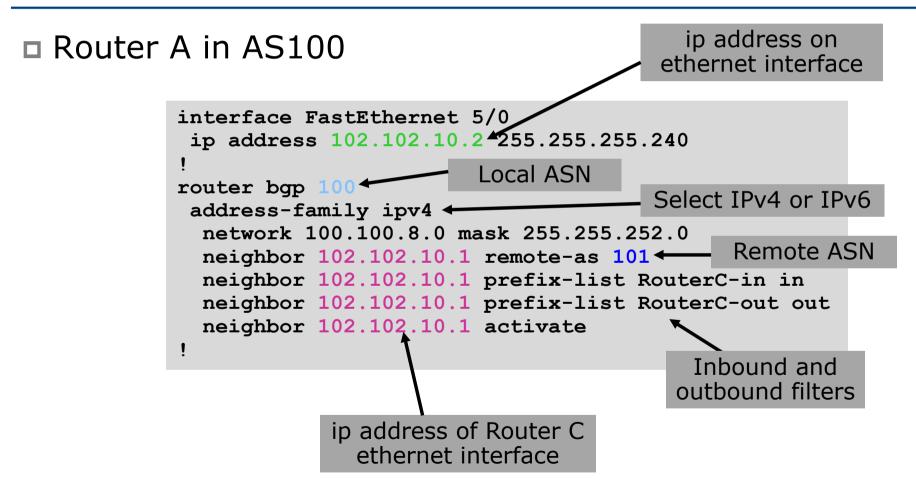

## Configuring External BGP

ip address on ■ Router C in AS101 ethernet interface interface FastEthernet 1/1/ ip address 102.102.10.1 255.255.255.240 Local ASN router bgp 101 Select IPv4 or IPv6 address-family ipv4 < network 100.100.64.0 mask 255.255.248.0 Remote ASN neighbor 102.102.10.2 remote-as 100 ← neighbor 102.102.10.2 prefix-list RouterA-in in neighbor 102.102.10.2 prefix-list RouterA-out out neighbor 102.102.10.2 activate Inhound and outbound filters ip address of Router A ethernet interface

## Internal BGP (iBGP)

- BGP peer within the same AS
- Not required to be directly connected
  - IGP takes care of inter-BGP speaker connectivity
- □ iBGP speakers must be fully meshed:
  - They originate connected networks
  - They pass on prefixes learned from outside the ASN
  - They do not pass on prefixes learned from other iBGP speakers

## Internal BGP Peering (iBGP)

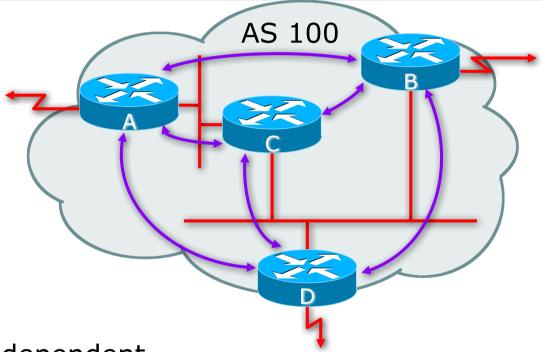

- Topology independent
- Each iBGP speaker must peer with every other iBGP speaker in the AS

## Peering between Loopback Interfaces

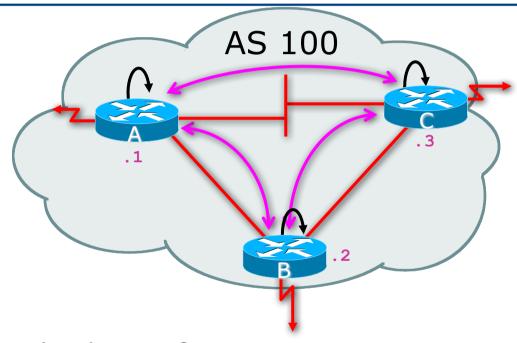

- Peer with loop-back interface
  - Loop-back interface does not go down ever!
- Do not want iBGP session to depend on state of a single interface or the physical topology

## Configuring Internal BGP

ip address on □ Router A in AS100 loopback interface interface loopback 0 ip address 105.3.7.1 255.255.255.255 Local ASN router bgp 100 address-family ipv4 network 100.100.1.0 mask 255.255.255.0 Local ASN neighbor 105.3.7.2 remote-as 10 neighbor 105.3.7.2 update-source loopback0 neighbor 105.3.7.2 activate neighbor 105.3. 7.3 remote-as 100 neighbor 105.3. 7.3 update-source loopback0 neighbor 105.3.7 3 activate ip address of Router B loopback interface

## Configuring Internal BGP

ip address on □ Router B in AS100 loopback interface interface loopback 0 ip address 105.3.7.2 255.255.255.255 Local ASN router bgp 100 address-family ipv4 network 100.100.1.0 mask 255.255.255.0 Local ASN neighbor 105.3.7.1 remote-as 10 neighbor 105.3.7.1 update-source loopback0 neighbor 105.3.7.1 activate neighbor 105.3. 7.3 remote-as 100 neighbor 105.3. 7.3 update-source loopback0 neighbor 105.3.7 3 activate ip address of Router A loopback interface

## Inserting prefixes into BGP

- Two ways to insert prefixes into BGP
  - redistribute static
  - network command

# Inserting prefixes into BGP – redistribute static

Configuration Example:

```
router bgp 100
address-family ipv4
redistribute static
ip route 102.10.32.0 255.255.254.0 serial0
```

- Static route must exist before redistribute command will work
- Forces origin to be "incomplete"
- Care required!

# Inserting prefixes into BGP – redistribute static

- Care required with redistribute!
  - redistribute routing-protocol means everything in the named routing-protocol will be transferred into the current routing protocol
  - Will not scale if uncontrolled
  - Best avoided if at all possible
  - redistribute normally used with route-maps and under tight administrative control

# Inserting prefixes into BGP – network command

Configuration Example

```
router bgp 100
address-family ipv4
network 102.10.32.0 mask 255.255.254.0
ip route 102.10.32.0 255.255.254.0 serial0
```

- A matching route must exist in the routing table before the network is announced
- Forces origin to be "IGP"

## Configuring Aggregation

- Three ways to configure route aggregation
  - redistribute static
  - aggregate-address
  - network command

## Configuring Aggregation – Redistributing Static

Configuration Example:

```
router bgp 100
address-family ipv4
redistribute static
ip route 102.10.0.0 255.255.0.0 null0
```

- Static route to "null0" is called a pull up route
  - Packets only sent here if there is no more specific match in the routing table
  - Care required see previously!

## Configuring Aggregation – Network Command

Configuration Example

```
router bgp 100
address-family ipv4
network 102.10.0.0 mask 255.255.0.0
ip route 102.10.0.0 255.255.0.0 null0
```

- A matching route must exist in the routing table before the network is announced
- Easiest and best way of generating an aggregate

# Configuring Aggregation – aggregate-address command

Configuration Example:

```
router bgp 100
address-family ipv4
network 102.10.32.0 mask 255.255.252.0
aggregate-address 102.10.0.0 255.255.0.0 [summary-only]
!
ip route 102.10.32.0 255.255.252.0 null 0
```

- Requires more specific prefix in BGP table before aggregate is announced
- □ summary-only keyword
  - Optional keyword which ensures that only the summary is announced (the more specific routes are suppressed)

## Summary BGP neighbour status (IPv4)

```
Router6>show ip bgp summary
BGP router identifier 10.0.15.246, local AS number 10
BGP table version is 16, main routing table version 16
7 network entries using 819 bytes of memory
14 path entries using 728 bytes of memory
2/1 BGP path/bestpath attribute entries using 248 bytes of memory
0 BGP route-map cache entries using 0 bytes of memory
0 BGP filter-list cache entries using 0 bytes of memory
BGP using 1795 total bytes of memory
BGP activity 7/0 prefixes, 14/0 paths, scan interval 60 secs
Neighbor
                  AS MsgRcvd MsgSent TblVer
                                             InQ OutQ Up/Down State/PfxRcd
10.0.15.241 4
                                                    0 00:04:47
                  10
                                         16
                  10
                                         16
10.0.15.242
                                                    0 00:01:43
                  10
                                         16
                                                 0 00:04:49
10.0.15.243
           BGP Version
                         Updates sent Updates waiting
                         and received
```

## Summary BGP neighbour status (IPv6)

```
Router1>sh bgp ipv6 unicast summary
BGP router identifier 10.10.15.224, local AS number 10
BGP table version is 28, main routing table version 28
18 network entries using 2880 bytes of memory
38 path entries using 3040 bytes of memory
9/6 BGP path/bestpath attribute entries using 1152 bytes of memory
4 BGP AS-PATH entries using 96 bytes of memory
0 BGP route-map cache entries using 0 bytes of memory
0 BGP filter-list cache entries using 0 bytes of memory
BGP using 7168 total bytes of memory
BGP activity 37/1 prefixes, 95/19 paths, scan interval 60 secs
Neighbor
                                              InQ OutQ Up/Down State/PfxRcd
                 AS MsgRcvd MsgSent
                                       TblVer
2001:DB8::2 4
                 10
                                                     0 02:36:11
                         185
                                 182
                                          28
                                                                     16
2001:DB8::3 4 10
                                 181
                                          28 0 0 02:36:08
                         180
                                                                     11
                                 152 28 0
2001:DB8:0:4::1 4 40
                         153
                                                     0 02:05:39
                                                                      9
```

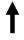

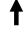

## Summary BGP Table (IPv4)

```
Router6>show ip bgp
BGP table version is 16, local router ID is 10.0.15.246
Status codes: s suppressed, d damped, h history, * valid, > best, i - internal
              r RIB-failure, S Stale, m multipath, b backup-path, f RT-Filter,
             x best-external, a additional-path, c RIB-compressed,
Origin codes: i - IGP, e - EGP, ? - incomplete
RPKI validation codes: V valid, I invalid, N Not found
                                         Metric LocPrf Weight Path
     Network
                     Next Hop
 *>i 10.0.0.0/26
                     10.0.15.241
                                                   100
                                                            0 i
 *>i 10.0.0.64/26
                     10.0.15.242
                                                   100
                                                            0 i
 *>i 10.0.0.128/26
                     10.0.15.243
                                                   100
                                                           0 i
 *>i 10.0.0.192/26
                                                   100
                     10.0.15.244
                                                           0 i
                     10.0.15.245
 *>i 10.0.1.0/26
                                              0
                                                   100
                                                            0 i
 *> 10.0.1.64/26
                                                        32768 i
                     0.0.0.0
 *>i 10.0.1.128/26
                     10.0.15.247
                                                   100
                                                            0 i
 *>i 10.0.1.192/26
                     10.0.15.248
                                                   100
                                                           0 i
                                                           0 i
 *>i 10.0.2.0/26
                                                   100
                     10.0.15.249
 *>i 10.0.2.64/26
                     10.0.15.250
                                                   100
                                                            0 i
```

### Summary

- BGP path vector protocol
- Multi-protocol (IPv4 & IPv6)
- □ iBGP versus eBGP
- Stable iBGP peer with loopbacks
- Announcing prefixes & aggregates

## Introduction to BGP

**ISP Workshops**